# RECUPERER SON MOT DE PASSE EDUCONNECT EN CAS D'OUBLI (compte parent)

#### Etape 1 :

Connectez-vous à l'adresse https://educonnect.education.gouv.fr/puis cliquez sur « Mot de passe perdu »

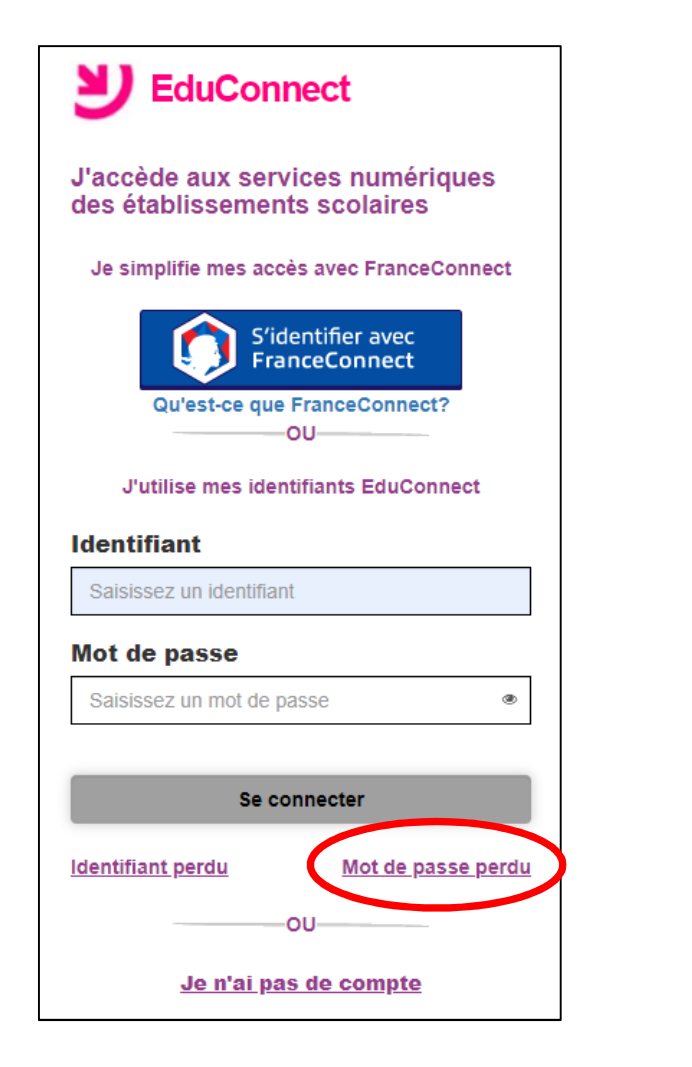

#### Etape 2 :

Saisissez votre identifiant Educonnect puis choisissez la récupération par SMS

-OU-

Je saisis mon identifiant...

**Identifiant** 

### Etape 3 :

Saisissez le code à 6 lettres reçu par SMS puis cliquez sur le bouton « Continuer »

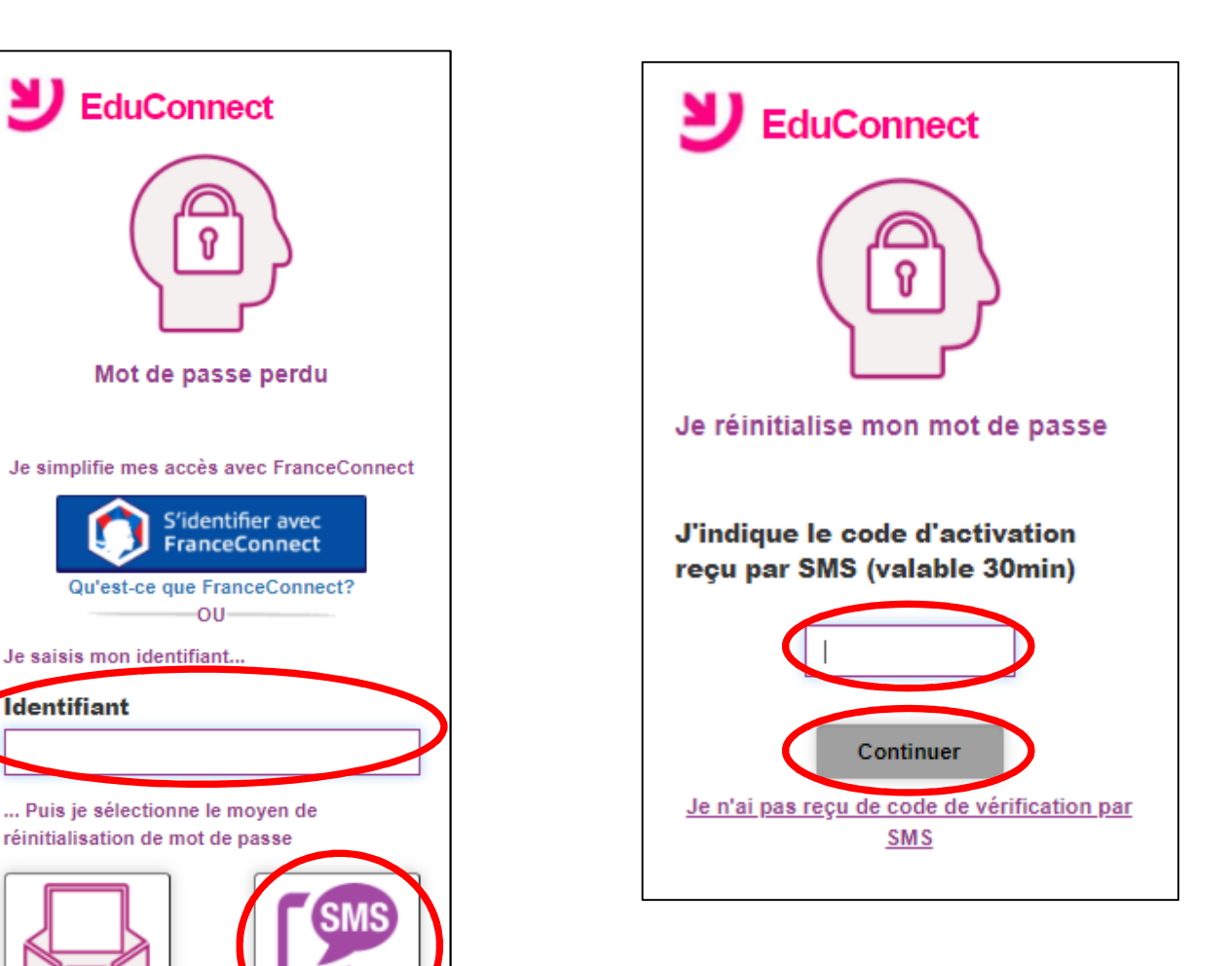

## Etape 4 :

Saisissez un nouveau mot de passe puis cliquez sur le bouton « Continuer »

![](_page_1_Picture_2.jpeg)

## Etape 5 :

Votre mot de passe est modifié ! Vous pouvez à nouveau accéder à l'ensemble des services en ligne.

![](_page_1_Picture_5.jpeg)